# 【南総地区】

# 家庭科教育における ICT 活用

# ― 専門学科『情報』の先行事例から考える ―

## 1 はじめに

令和4年施行の新しい学習指導要領では、教科横断的な視点に立ち情報活用能力を育成していくことが 求められており、小学校や中学校段階から1人1台タブレット端末を授業で活用している現状からも、高 等学校でも ICT の活用の常態化が必要に迫られている。そのような中で令和2年度から、千葉県の県立学 校では Microsoft 社の Teams が導入される等、教育の情報化の歩みを進めている。そこで、具体的な授業 での活用事例の調査や Teams の具体的な活用方法を習得することで、家庭科の授業に応用できる活用方法 を検討すべく、このテーマを設定した。

## 2 研修計画

- (1) 令和4年5月21日(金) 研究協議・テーマの決定
- (2) 令和4年8月1日(月) 研修会 [会場:千葉県立袖ヶ浦高等学校 第1コンピュータ室] 講師:千葉県立袖ヶ浦高等学校 情報科 教諭 長谷川 翼 氏 補助: カランス アンチュー あんてい あいま 教諭 開米 翔吾 氏 実習助手 永峰 ひとみ 氏

#### 3 研修内容

(1)先行事例について

 専門学科『情報』である袖ヶ浦高校情報コミュニケーション科の実践事例を紹介した。 12 年目となる袖ヶ浦高校情報コミュニケーション科は設置当初より、1人1台のiPad を活用した 授業を行ってきており、先進的なICT を活用した授業を実践・研究してきた学科である。今回紹介し た実践例を以下に示す。

① 電子黒板を活用したプレゼンテーション

 iPad で作成したポスター等の作品を、Apple TV を活用して電子黒板に 映し出し、クラス全体に共有しながらプレゼンテーション等を行うこと で効果的な発表ができる。

Apple TV とはiPad の画面そのままをボタン1つで電子黒板等に映し出 す(ミラーリングする)ことのできる端末である。

② 手元の端末で作品を鑑賞

 共有アプリによってクラスメイトの作品を自分の手元のiPad で鑑賞し、 作品の細かい部分まで分析することができるため、他者の作品の良いと ころを参考にして、自分の作品に生かすことができる。

③ ワークシートやレポートの電子化

 授業のまとめや振り返りのワークシートやレポートをプリントして印刷・ 配布せずに電子データで送ることでペーパーレス化及び配布回収の効率化 が実現できる。また、受け取った提出物の電子データに直接書き込んで添 削したものを返却することもできる。

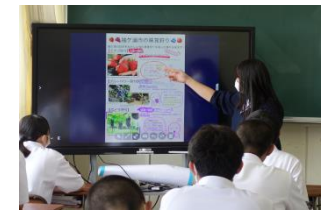

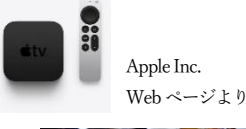

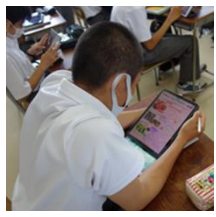

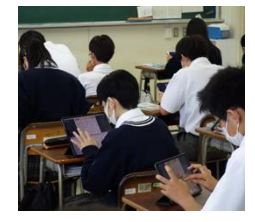

(2) Microsoft Teams の具体的な活用について

令和2年度より、県立高校ではMicrosoft Teams を導入し、生徒の諸活動に活用できるようになった 一方で、教員側の準備方法や活用方法が浸透しておらず、導入したものの効果的な活用には至ってい ないのが現状である。

その中で、情報や情報技術に精通した教員が活用したり、情報科の教員が研修を行ったりすること で、活用に向けた取組が行われている学校もあり、講師に実際の操作画面を画像化したものを使って 操作マニュアルを作成してもらい、Teams の具体的な使い方を学び、業務の効率化やペーパーレス化 を実現することも目標とした。具体的な内容を以下に示す。

(1)ログイン(サインイン)方法

Microsoft Teams にログイン(サインイン)して活用するために、Web でログインする場合とス マートフォンやタブレット端末のアプリでログインする場合を学んだ。県立高校の教職員は、 配布PC を利用するためのメールアドレスとパスワードでTeams にログインできる。

②チーム(グループ)の作成

教員が授業やホームルーム、部活動単位でTeams を活用するためのチームを作成する方法を学 んだ。Teams ではチーム (グループ) を作り、教員と生徒がそこに所属する形で、さまざまな機 能を活用できる。

③生徒のチーム参加方法

チームを作成した教員以外の教員や生徒が、チームコードを入力してチームに所属する方法を 学んだ。教員や生徒がTeams を効果的に活用するには、そのチームに所属する必要がある。 ④メッセージ機能

チャット形式でメッセージのやり取りができる機能について、通常に投稿する場合と返信機能 で投稿する機能を学んだ。メッセージ機能では、画像や電子ファイルも送信でき、ホームルー ムへの日々の連絡や授業での連絡に活用できる。

⑤「課題」の作成

「課題」機能でチームに所属する生徒に向けて課題を設定する方法を学んだ。「課題」機能で は、期限を設定し提出物を要求したりForm と連携して小テストを解かせたりでき、生徒が提出 した課題は採点やコメントを返却機能によってフィードバックできる。

⑥Forms との連携(クイズ)

電子フォーム作成のためのアプリケーションであるMicrosoft Forms を活用することで、クイ ズ(小テスト)を作成する方法を学んだ。クイズ機能は模範解答を設定することで、自動採点 および集計機能で評価の支援になる。「課題」機能と連動させることで、期限の設定や生徒が 回答できる回数の設定が行える。

(3)情報端末の活用について

スマートフォンやタブレット端末を活用するのは、生徒のみならず教員も必須であると思われる。 特に動画教材は教科書やプリントでは伝えられないことを伝えられる特長を持ち、作成・共有する スキルはとても有意義なものであろう。今回の研修で行った内容を以下に示す。

①動画の編集

授業動画や作業の手順を撮影して、その動画を編集する方法を学んだ。今回はiPhone やiPad と いったApple 社製の端末のアプリ「iMovie」を活用して、動画の切り抜きや複数の動画の結合の 方法を学んだ。

②動画の共有

 動画を生徒に共有する方法として、Microsoft Stream の活用方法を学んだ。Stream はYouTube のような動画共有アプリケーションであり、共有範囲の限定をTeams のチームに限定できる。 ③画面録画

 スマートフォンやタブレット端末の画面上に映し出されている映像をそのまま録画する機能を画 面録画について学んだ。今回はApple 社製の端末にある標準アプリの使い方のみの紹介であった けれども、他種類の端末でも画面録画アプリが多数あるので、インストールして活用できる。 ④電子黒板・プロジェクタとの接続方法

 スマートフォンやタブレット端末、ノートPC 等で作成した資料や動画像、Web ページを電子黒 板やプロジェクタで提示するための機器との接続方法と接続に必要な物について学んだ。袖ヶ浦 高校では、Apple TV を使用して電子黒板にミラーリングすることが多いが、「HDMI ケーブル」 を使って接続するのが一般的な方法であり、教室で使う際に教卓から接続する場合は、ケーブル の長さが3m~5mのものがよい。また、ノートPC は直接HDMI ケーブルをつなげることができ る一方で、スマートフォンやタブレット端末には専用の変換素子を用意する必要がある。多くの 機器では「Type-C」が採用されている中、旧型のiPhone や通常のiPad は「Lightnig」という独 自のものを採用しているので注意が必要である。(iPad Pro やiPad Air といった上位機種は 「Type-C」を採用している。)

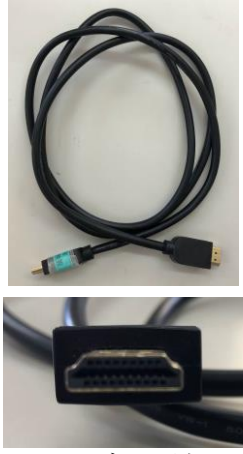

(4)著作権の扱いについて

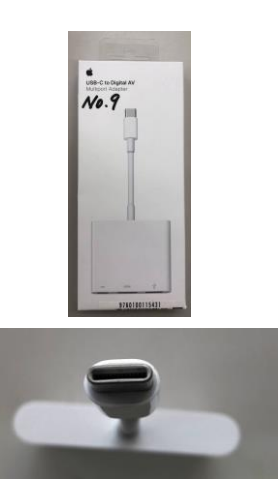

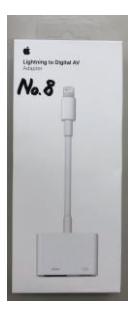

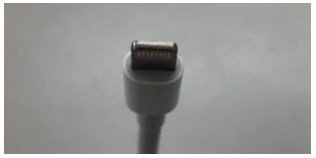

HDMI ケーブルと端子の形 Type-C 変換素子と端子の形 Lightning 変換素子と端子の形

授業をはじめとした学校現場での、さまざまなタイミングにおける著作権保護法に関して、権利侵 害をしないようにするための方法やその範囲について学んだ。

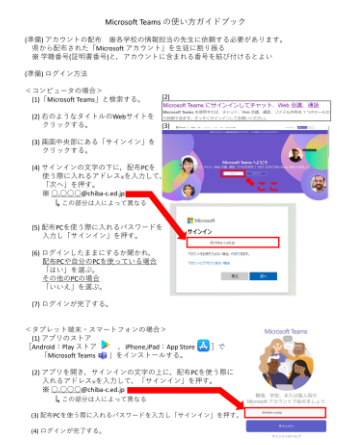

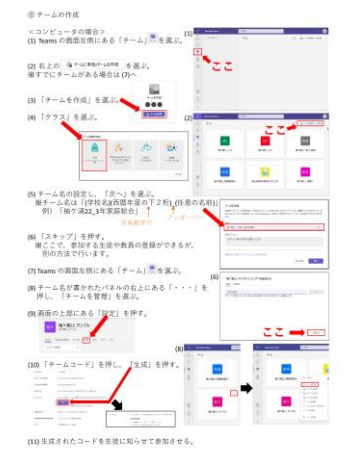

### 4 感想・考察

- (1) 感想(参加者アンケートより)
	- ・ICT 活用の具体例を提示しながらの講義で大変理解しやすく、イメージが湧いた。
	- ・教育活動におけるICT 活用が必須である昨今、タイムリーであり即実践活用できる内容であった。
	- ・Teams については連絡や動画配信のみであったが、課題の配布・集計等、これまでは教員が時間をか けて行っていた作業が自動で行うことができ、便利かつ事務作業の軽減に役立つと感じた。
	- ・著作権について、授業内を行いながらも不安に思うところも多かったので、非常に参考になった。
	- ・Teams について、訳も分からず使用していたが、系統的に理解でき、大変勉強になった。
	- ・Teams を使用するように勤務校でも叫ばれているが、具体的な 説明がなく、今回の研修で初めて知る内容が多かった。
	- ・Teams での課題提出とクイズ機能を用いての小テスト作成を効 果的に授業に取り入れたい。
	- ・Teams はホームルームの連絡ツールとしても使用できると感じた。
	- ・iMovie を使用して被服実習における手元動画を作成しようと思った。
	- ・動画編集機能は、被服製作の技術指導や保育分野の生徒の発表を記録し鑑賞する場面で使用できる。
	- ・YouTube の動画等を画面録画できる機能を利用することで、オフラインで動画視聴が可能になり、大 変便利であると感じた。
	- ・ロイロノートを取り入れる事により、資料やプリントをPDF で共有でき、ペーパーレス化が可能にな るだけでなく、生徒・教員双方に大変メリットがあると感じた。
	- ・ロイロノートについては便利な機能が沢山あり、大変興味が湧いた。
- (2) 考察

ICT の活用は多くの先生方が学習指導において必要であると感じている中で、ICT の活用度が各学校によ って大きく異なっていることが分かった。また、積極的に活用している学校においても、使い方が本当に正 しいのかどうかを判断できないまま、手探りの状況で使用していることも分かった。今回の研修によって不 明確な部分や疑問点を質問し、明確になったことで、より積極的に活用しようという意欲向上に結びついた 事は大きな収穫であった。本校においては学校内でWi-Fi が繋がっており、Apple TV のミラーリング機能 を使用できるため、常時ICT を活用しやすい環境にあるが、近隣の学校ではプロジェクタやスクリーンの設 置も難しい学校が多く、先生方が活用しやすい環境をいち早く整えることが急務であると感じた。参加者ア ンケートにもある通り、Teams の様々な機能を積極的に利用することで、授業の充実度が増すことはもちろ ん、教員の事務作業の軽減にも繋がると考える。特に家庭科は実技指導も多い教科である特性上、動画の録 画、編集、配信は視覚的に学びを深めるために大変有効な活用方法であると感じた。また、本校で使用して いるロイロノートは多種多様の機能を兼ね備えており、本校のICT 活用において中心的な役割を果たしてい る。参加された先生方に紹介する中で、ロイロノートであれば気軽に簡単に活用できる、是非導入を検討し たいといった声も多く聞かれた。予算面での課題はあるが、小中学校では導入されている学校もあり、今後 は高等学校においても積極的に導入を検討してもよいのではと考える。

#### 5 おわりに

研修の準備や講義・実習にご尽力いただきました長谷川翼先生と情報科の先生方のおかげで、有意義な研 修ができましたことを心より感謝申し上げます。

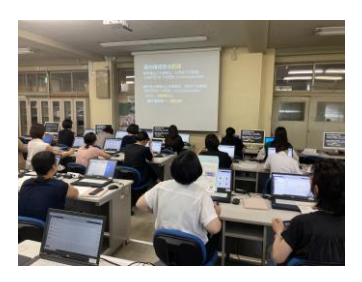